## **DRAFT - Submitting a PR into an allocated 'Read' branch directly.**

a. When an Object/Resource has been submitted using the [Editor tool](https://devtoolkit.openmobilealliance.org/OEditor/Legal?back=OMNAVerify) an 'Issue' will be created in the lwm2m registry [\(https://github.com](https://github.com/OpenMobileAlliance/lwm2m-registry/issues) [/OpenMobileAlliance/lwm2m-registry/issues](https://github.com/OpenMobileAlliance/lwm2m-registry/issues)) to start to the Object/Resource Approval process.

b. On the receipt of the 'Issue', the OMA staff will review the submitted Object/Resource.

- If your Object/Resource is accepted, then the 'Issue' will be updated with the instructions on how to submit a Pull Request.
	- The 'Issue' instructions will include;
		- a. Object ID & Object URN allocation
		- b. Validation Errors and Observations
		- c. Submitter's details added as a collaborator to a 'Read' Submission Branch for the submission of the PR.

## **STEPS ON HOW TO SUBMIT A 'PR' INTO ALLOCATED 'READ' SUBMISSION BRANCH**

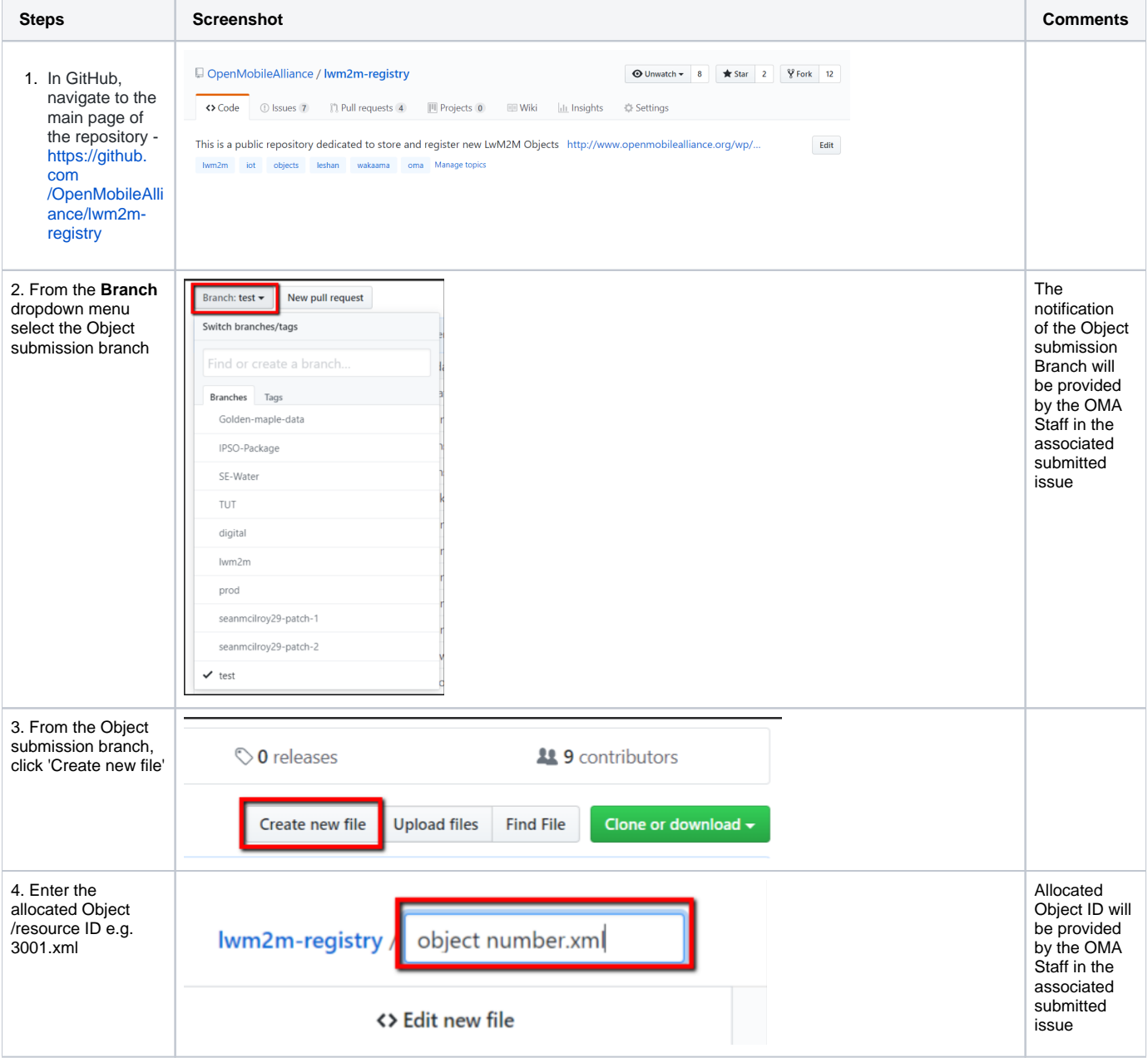

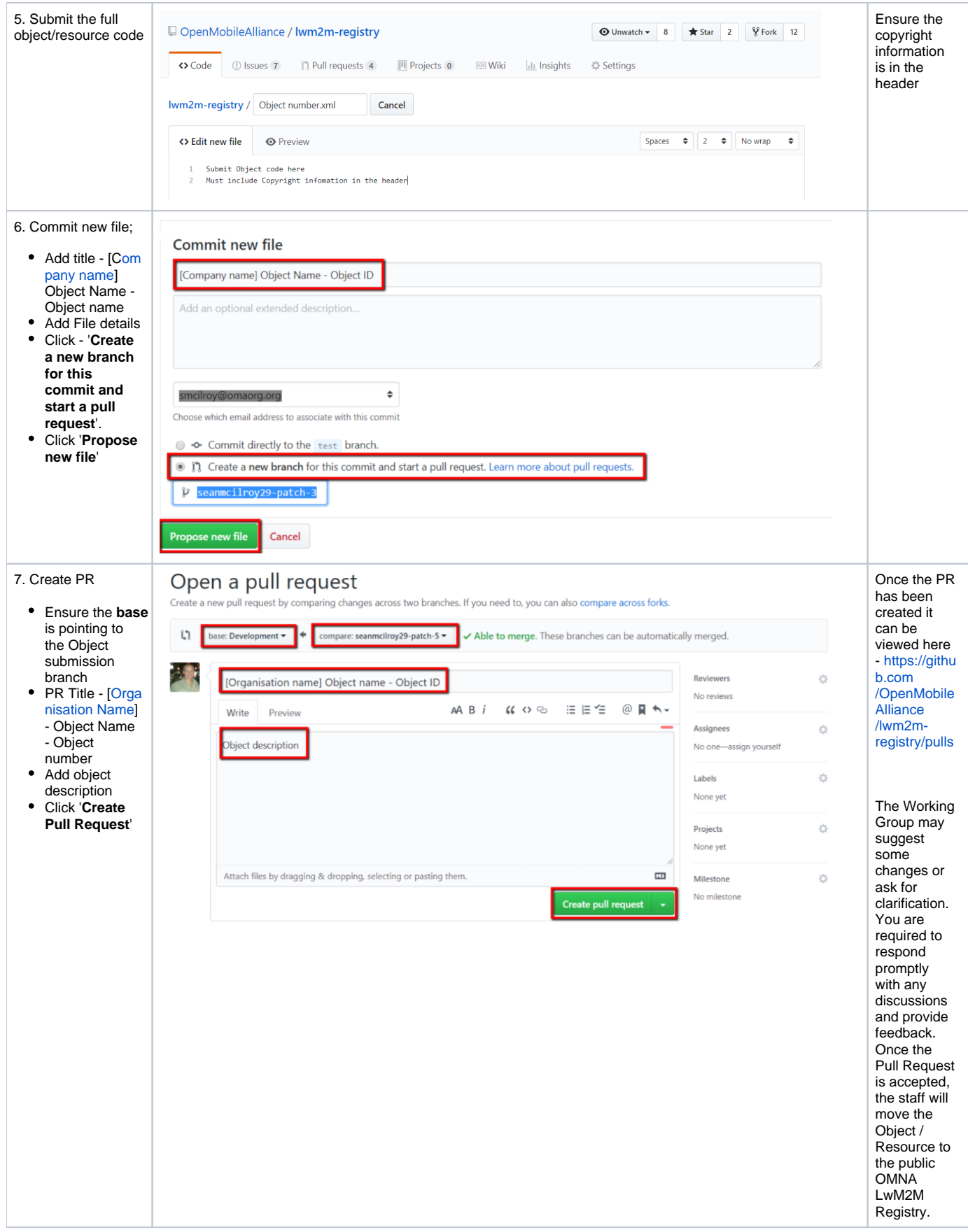

NOTE: As an alternative, a submission can be submitted by creating a fork, or copy, of the repository - see How to submit a new Object/Resource to the ["lwm2m-registry" via a 'Fork'](https://wiki.openmobilealliance.org/pages/viewpage.action?pageId=55968283)